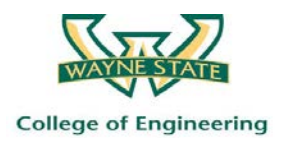

# **Mobile Phone and QR Code Facilitated Safety Training/Retraining on Hazard Communication Standard / Globally Harmonized System (HCS/GHS)**

Welcome to our training program.

The objectives of the program are twofold:

**A.** To ensure that the construction trades are provided training/retraining on the **Hazard Communication Standard (HCS),** including the recently adopted **Globally Harmonized System of Classification and Labeling of Chemicals (GHS);**

**B**. To test the feasibility of using **mobile smart phones/tablets** in delivering the training program.

Trends show that the use of mobile communication devices in construction work will increase in the coming years, while safety training will become an integral part of project activity. The idea behind this training initiative is to test its effectiveness and implement continuous improvements to the delivery system, while providing an opportunity to construction trades to receive training and retraining on an important topic. By participating in this pilot program, you are among the pioneers of what will most likely become a common method in the near future of delivering especially refresher training to construction workers in a just-in-time mode in the field.

We have developed a training module on HCS/GHS, which is in PowerPoint format, and covers the essential features of the updated OSHA standard 29 CFR 1910.1200. We are offering this module to you for self-paced training. However, we ask that you complete the following steps to satisfy the program requirements, as you receive this training. You will use a **QR code** to implement these steps.

### **Registration and pretest**:

- **1) Scan the provided QR code** using the **QR reader app on your smart phone** and complete online **registration.** We recommend the QR Code Reader, Scan, Inc. to minimize difficulties.
- **2)** Take the **pretest** online by clicking on the "**pretest**" tab on the **homepage**. Please answer the multiple choice questions on the pretest. There is one correct answer for each question.

## **Self-paced training:**

- **3)** Take the self-paced training by following the **PowerPoint presentation (Module 3).**
- **4)** After going over the power point presentation (Module 3), click on "**return"** button at the end of the presentation and go back to the homepage.

*SUSAN HARWOOD TRAINING GRANT PROGRAM FY 2014 Grant Number SH26321SH4*

*This material was produced under a grant (SH-26321-SH4) from the Occupational Health Administration, U.S. Department of Labor. It does not necessarily reflect the views or policies of the U.S. Department of Labor, nor does the mention of trade names, commercial products, or organization imply endorsement by the U.S. Government.*

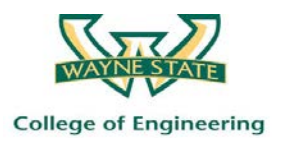

#### **Exercise 1:**

- **5)** Click on "**Exercise 1**" tab, which takes you to a page that presents a work place scenario**.** Read the scenario. Note that there are two questions at the end, which you will need to answer.
- **6)** After you review Exercise 1, go to Safety Data Sheet provided next to the exercise questions for the hazardous material involved in this case. Study the information on the SDS.
- **7)** Select the right answers to the questions. Once you finish the second question click on "**finish and proceed to the next step**".

### **Exercise 2:**

- **8)** Click on "**Exercise 2**" tab, which takes you to a page that presents a work place scenario**.** Read the scenario. Note that there are two questions at the end, which you will need to answer.
- **9)** After you review Exercise 2, go to Safety Data Sheet provided next to the exercise questions for the hazardous material involved in this case. Study the information on the SDS
- **10)** Select the right answers to the questions. Once you finish the second question click on **"finish and proceed to the next step".**

#### **Posttest:**

- **11)** After completing the exercises, take the **posttest** online by clicking on the "**posttest**" tab.
- **12)** Pick the answers that you believe are the correct one for each of the questions on the posttest. There is one correct answer for each question.

#### **Survey:**

- **13)** Proceed onto the **survey** by clicking on the "**survey**" tab
- **14)** Complete the survey by answering all of the questions, and sharing your comments at the end.
- **15)** Once you finish the survey click on **"submit"**.
- **16)** Click on "**Logout**" tab to exit the training session.

You are encouraged to bring up any questions you might have with your trainers during the training session. Once again, we are highly appreciative of your participation.

*SUSAN HARWOOD TRAINING GRANT PROGRAM FY 2014 Grant Number SH26321SH4*

*This material was produced under a grant (SH-26321-SH4) from the Occupational Health Administration, U.S. Department of Labor. It does not necessarily reflect the views or policies of the U.S. Department of Labor, nor does the mention of trade names, commercial products, or organization imply endorsement by the U.S. Government.*

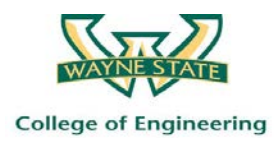

### **TIPS FOR EFFICIENT USAGE OF THE TRAINING DELIVERY SYSTEM**

- **1)** Android users, in order to efficiently use the recommended **QR code reader**, after downloading the application
	- i. Start the application
	- ii. Go to settings of the application and **uncheck the "use in app browser"** checkbox.
- **2)** During the **sign up process**, **do not rotate the device** in order to ease the typing process.
- **3) Do not hit the back button of the browser during the training.** Your progress will be erased and you will need to retake the training from the beginning. However you can use **"previous"** button if it is available on the screen.
- **4)** To successfully complete the training and to receive the certificate of completion, **make sure you answered all the post-test questions as well as all the survey questions.**
- **5)** After submitting the survey, you can logout.

## **THANK YOU!**

*SUSAN HARWOOD TRAINING GRANT PROGRAM FY 2014 Grant Number SH26321SH4*

*This material was produced under a grant (SH-26321-SH4) from the Occupational Health Administration, U.S. Department of Labor. It does not necessarily reflect the views or policies of the U.S. Department of Labor, nor does the mention of trade names, commercial products, or organization imply endorsement by the U.S. Government.*